#### **Replacing the paper roll**

- Press the unlock area on the printer panel inwards. The printer drawer opens.
- Pull the printer drawer out of the printer.

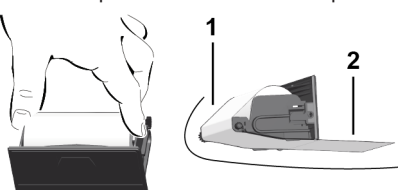

● Insert a new paper roll and guide it via the pulley **(1)**.

#### **IMPORTANT**

Make sure that the paper roll in the printer drawer does not get jammed and the start of the paper roll **(2)** is visible under the edge of the printer drawer (tear-off edge).

● Push printer drawer into the printer compartment until it engages. The printer is ready for operation.

#### **Messages**

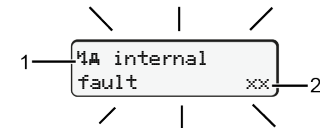

#### **(1)** Pictogram of the message

- Event, example: [! oll driving without valid card]
- $x$  Fault, example:  $[x]$  Sensor malfunction]
- Driving time warning, example: [1 Break!]
- 4 Operational note, example: [4] ro no paper]

#### **(2)** Error code

Messages and measures: See operating instructions.

#### **Acknowledge message:**

● Press **<b>E** key 2 times: the message disappears.

## **Displaying the times of the driver card**

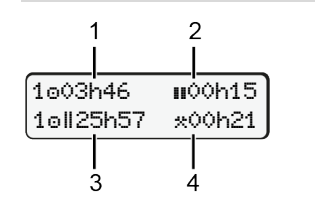

- **(1)** Driving time a since a valid rest time.
- **(2)** Valid rest time in accordance with regulation (EC) 561/2006 **(3)** Driving time over two weeks
- **(4)** Duration of the set activity

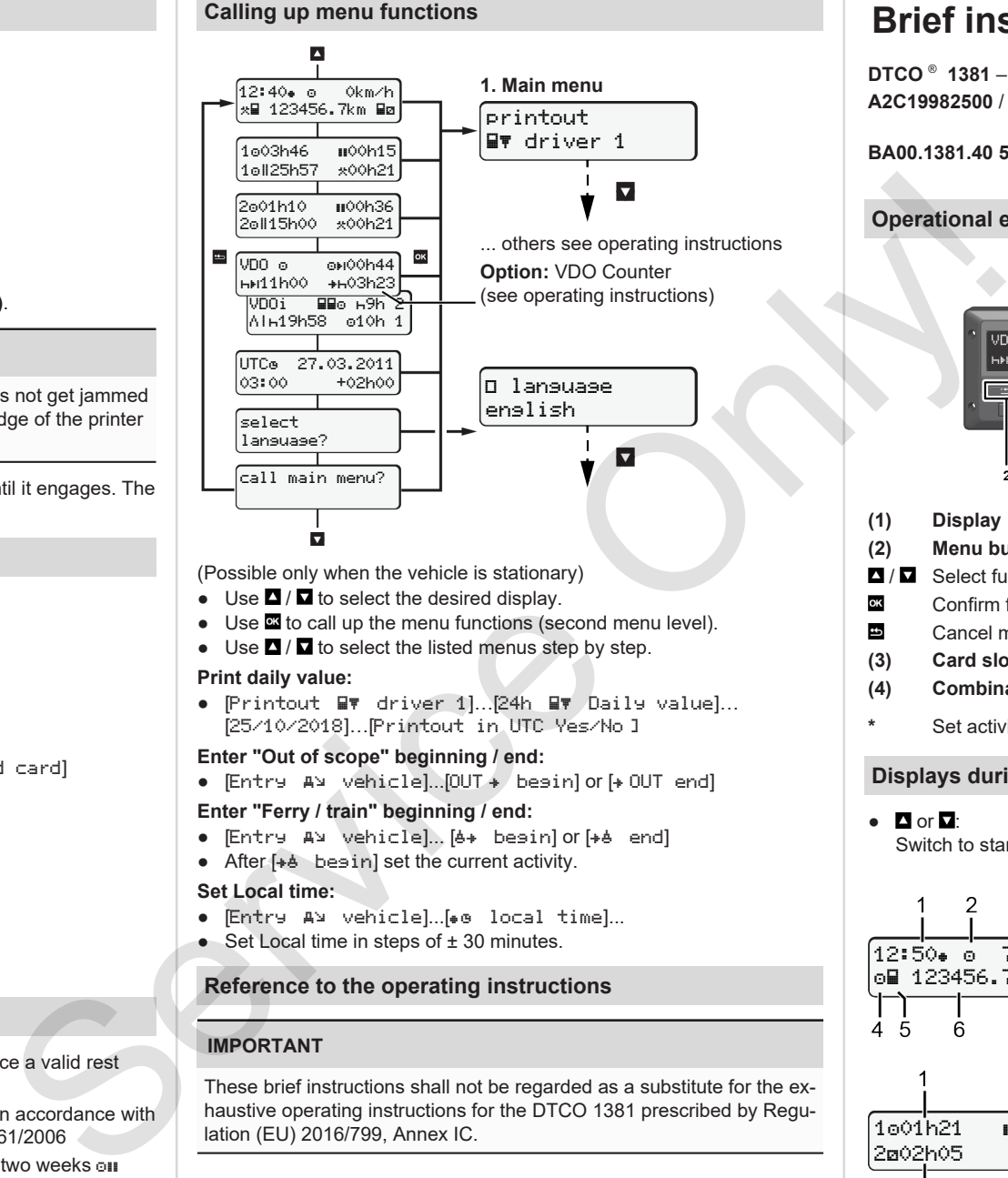

(Possible only when the vehicle is stationary)

- $\bullet$  Use  $\Box$  /  $\Box$  to select the desired display.
- Use  $\blacksquare$  to call up the menu functions (second menu level).
- $\bullet$  Use  $\Box$  /  $\Box$  to select the listed menus step by step.

#### **Print daily value:**

● [Printout Bv driver 1]...[24h Bv Daily value]... [25/10/2018]…[Printout in UTC Yes/No ]

#### **Enter "Out of scope" beginning / end:**

 $\bullet$  [Entry  $\forall x \in \mathbb{R}$ ]...[OUT  $\ast$  begin] or  $\forall x \in \mathbb{R}$  end]

#### **Enter "Ferry / train" beginning / end:**

- [Entry vehicle]... [ begin] or [ end]
- After  $[+b \quad b$ esin] set the current activity.

#### **Set Local time:**

- . Entry A¥ vehiclel...[. local time]...
- $\bullet$  Set Local time in steps of  $\pm$  30 minutes.

#### **Reference to the operating instructions**

#### **IMPORTANT**

These brief instructions shall not be regarded as a substitute for the exhaustive operating instructions for the DTCO 1381 prescribed by Regulation (EU) 2016/799, Annex IC.

# **Brief instructions for driver**

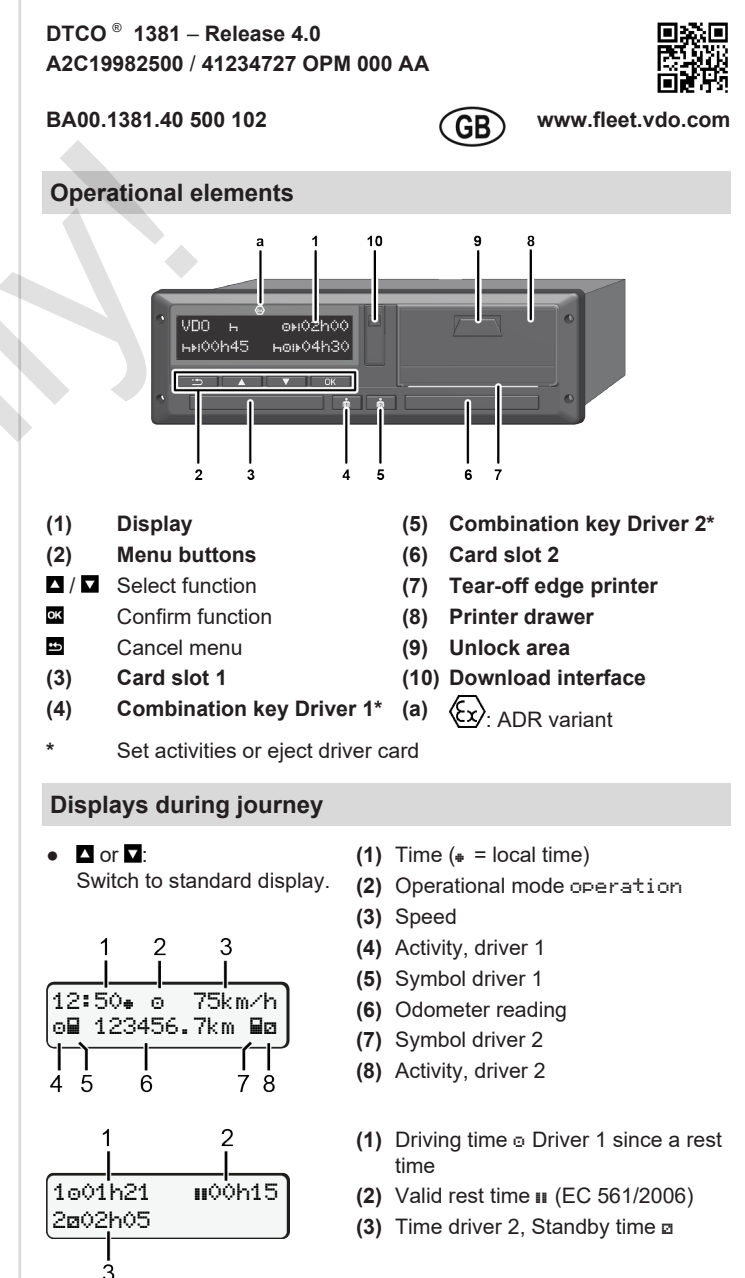

Standard display option VDO Counter – see operating instructions.

#### **Insert driver card / Manual entries**

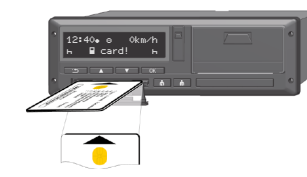

Driver 1 (driver) inserts his driver card into card slot 1

**Always keep the card shafts closed – except for the insertion or removal of the driver card**.

- Switch on the ignition in case of the ADR variant.
- Press the combination key **&** Driver 1 for more than 2 seconds. The card slot opens.
- Open the card slot cover.
- Insert driver card into the card slot.
- Close card slot and push it in.
- Follow the menu guidance.

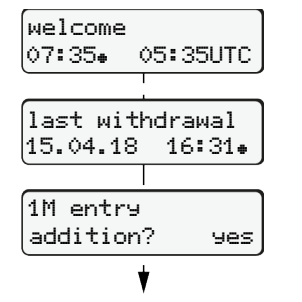

Display: Local time 07:35+ and UTC time 05:35UTC (Daylight saving time: + 2 hours).

The date/time of the most recent card withdrawal in local time  $(*)$ .

## **Please ensure the continuous recording of the activities.**

 $\overline{\circ}$   $\overline{\circ}$   $\overline{\circ}$   $\overline{\circ}$   $\overline{\circ}$ Add rest period

● Press the key **as** again. Start country only when End country was entered during the last

● Acknowledge entry.

 $\bullet$   $\bullet$  = Trip can be started.

withdrawal.

● Press and hold key  $\overline{w}$ : Jump to the last entry field (minutes blink).

Withdrawal (15.04.18) 16:31 Local time

**Example A: Add rest period**

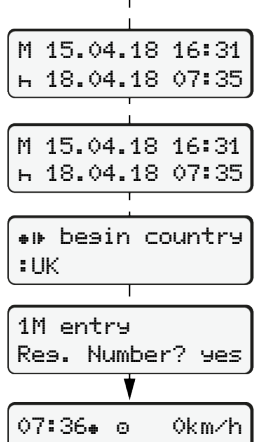

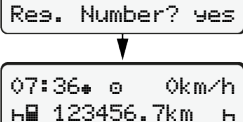

**Example B: Continuing activity**

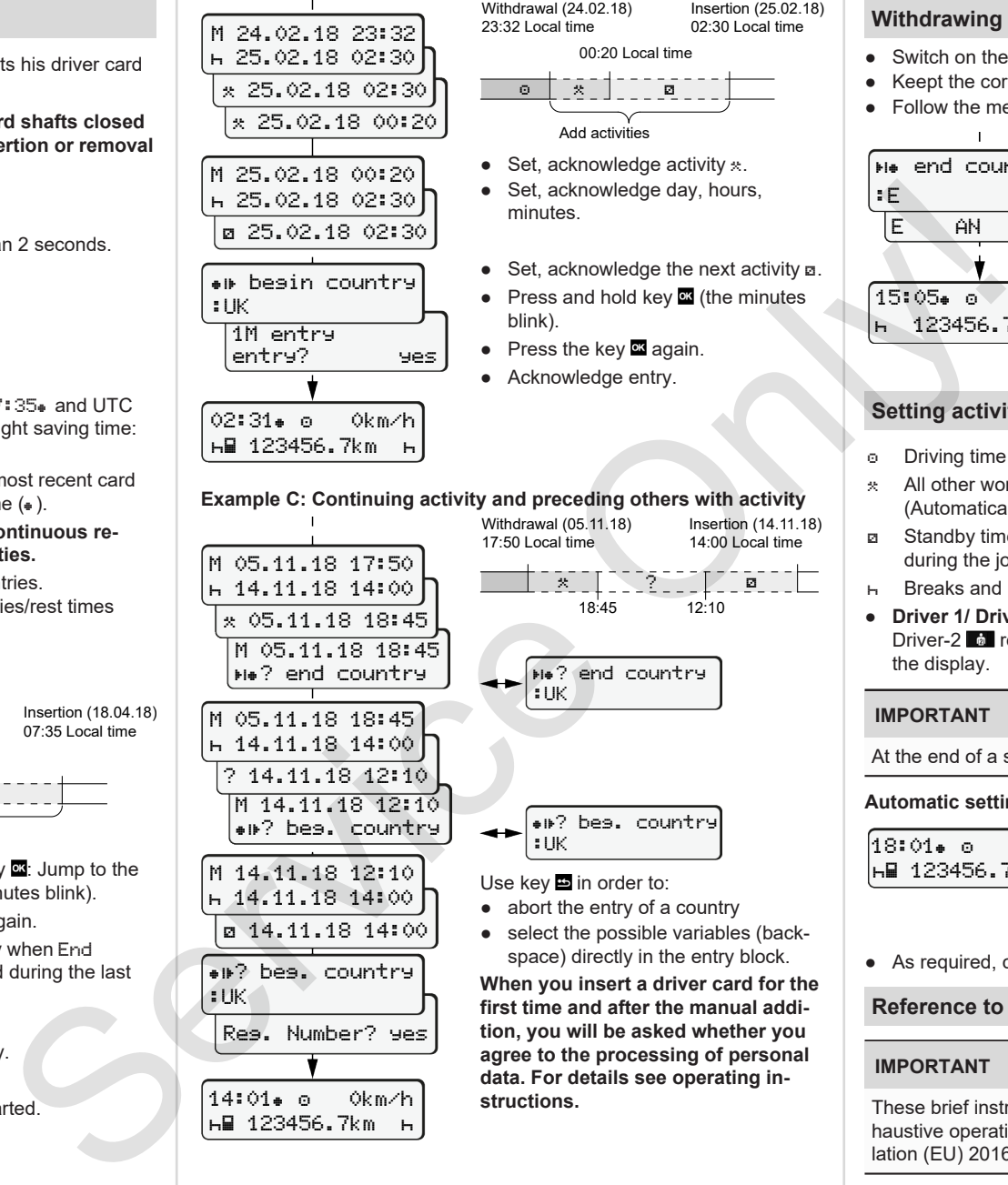

? end country M 05.11.18 18:45  $h$  14.11.18 14:00 ? 14.11.18 12:10 M 14.11.18 12:10 ? beg. country

M 14.11.18 12:10 14.11.18 14:00 14.11.18 14:00 ? beg. country

Reg. Number? yes

14:01 0km/h 123456.7km

:UK

#### Withdrawal (24.02.18) 23:32 Local time Insertion (25.02.18)

00:20 Local time

- $\bullet$  Set, acknowledge activity  $\ast$ .
- minutes.
- $\bullet$  Set, acknowledge the next activity  $a$ .
- $\bullet$  Press and hold key  $\bullet$  (the minutes blink).
- Press the key **¤** again.
- Acknowledge entry.

# **Setting activities**

#### Driving time (automatic when driving)  $*$  All other working times

(Automatically when the vehicle is stopped for driver 1)

- Standby time (waiting times, co-driver time, driver 2 sleeping time during the journey)
- **Breaks and rest times**
- **Driver 1/ Driver 2:** Press the combination key Driver-1 **to** or Driver-2  $\bullet$  repeatedly until the desired activity ( $\uparrow$   $\bullet$   $\star$ ) is shown in the display.

## **IMPORTANT**

At the end of a shift or during a break, always set activity  $H_1$ .

#### **Automatic setting after ignition on/off (option):**

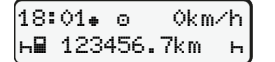

Signalled by flashing of the activity for approx. 5 seconds in the standard display **(a)**. Then, the previous display will appear again.

● As required, change the activity accordingly.

## **Reference to the operating instructions**

#### **IMPORTANT**

These brief instructions shall not be regarded as a substitute for the exhaustive operating instructions for the DTCO 1381 prescribed by Regulation (EU) 2016/799, Annex IC.

02:30 Local time

Add activities

● Set, acknowledge day, hours,

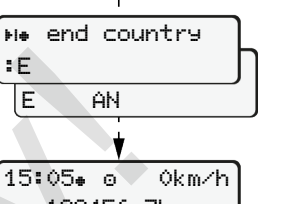

**Withdrawing driver card**

• Follow the menu quidance.

● Switch on the ignition in case of the ADR variants.

● Keept the corresponding combination key for more than 2 seconds.

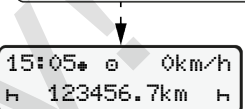

- Select, acknowledge the country.
- Spain: Select region.
- $\bullet$  With button  $\Xi$  you can abort the entry of a country if you, for example, want to continue your work shift.
- The card shaft is opened to withdraw the driver card.
- Withdraw driver card
- Close card slot and push it in.

?

? beg. country

:UK Use key  $\blacksquare$  in order to:

- abort the entry of a country
- select the possible variables (backspace) directly in the entry block.

**When you insert a driver card for the first time and after the manual addition, you will be asked whether you agree to the processing of personal data. For details see operating instructions.**

Insertion (14.11.18)

Withdrawal (05.11.18) 17:50 Local time

14:00 Local time

18:45 12:10

? end country

M 05.11.18 17:50 14.11.18 14:00 05.11.18 18:45 M 05.11.18 18:45

:UK

Yes: make manual entries. No: Do **not** add activities/rest times

> Insertion (18.04.18) 07:35 Local time